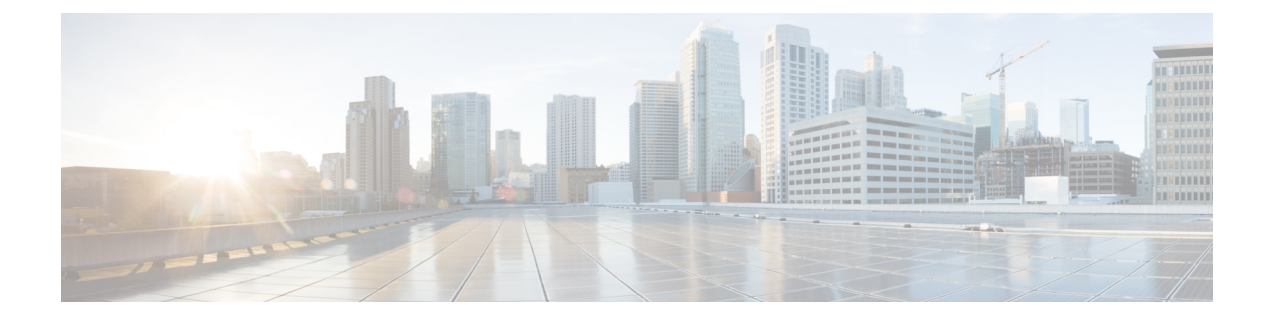

# **Stack Manager Commands**

- debug platform [remote-commands,](#page-1-0) page 2
- debug platform [stack-manager,](#page-2-0) page 3
- [reload,](#page-3-0) page 4
- remote [command,](#page-5-0) page 6
- [session,](#page-6-0) page 7
- show platform stack compatibility [configuration,](#page-7-0) page 8
- show platform stack [compatibility](#page-8-0) feature, page 9
- show platform stack [compatibility](#page-10-0) table, page 11
- show platform stack [manager,](#page-12-0) page 13
- show [switch,](#page-14-0) page 15
- [stack-mac](#page-17-0) persistent timer, page 18
- [switch](#page-19-0) stack port, page 20
- switch [priority,](#page-21-0) page 22
- switch [provision,](#page-22-0) page 23
- switch [renumber,](#page-24-0) page 25

Г

• switch stack [port-speed](#page-25-0) 10, page 26

## <span id="page-1-0"></span>**debug platform remote-commands**

To enable debugging of remote commands, use the**debugplatform remote-commands** command in privileged EXEC mode. To disable debugging, use the **no** form of this command.

**debug platform remote-commands**

**no debug platform remote-commands**

- **Syntax Description** This command has no arguments or keywords.
- **Command Default** Debugging is disabled.
- **Command Modes** Privileged EXEC

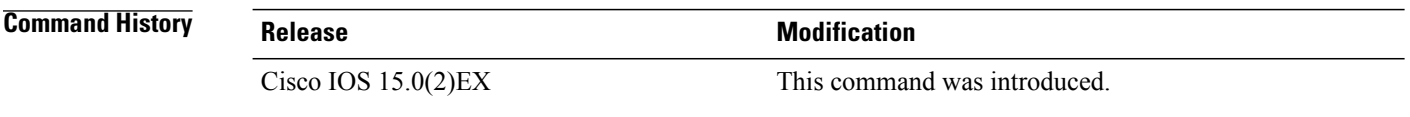

### **Usage Guidelines** The **undebug platform remote-commands** command is the same as the **no debug platform remote-commands** command.

When you enable debugging on a switch stack, it is enabled only on the stack master. To enable debugging on a stack member, you can start a session from the stack master by using the **session***switch-number* privileged EXEC command. Enter the **debug** command at the command-line prompt of the stack member. You also can use the **remote command***stack-member-numberLINE* privileged EXEC command on the stack masterswitch to enable debugging on a member switch without first starting a session.

I

## <span id="page-2-0"></span>**debug platform stack-manager**

To enable debugging of the stack manager software, use the **debug platform stack-manager** command in privileged EXEC mode. To disable debugging, use the **no** form of this command.

**debug platform stack-manager** {**all| rpc| sdp| sim| ssm| tdm| trace**}

**no debug platform stack-manager** {**all| rpc| sdp| sim| ssm| tdm| trace**}

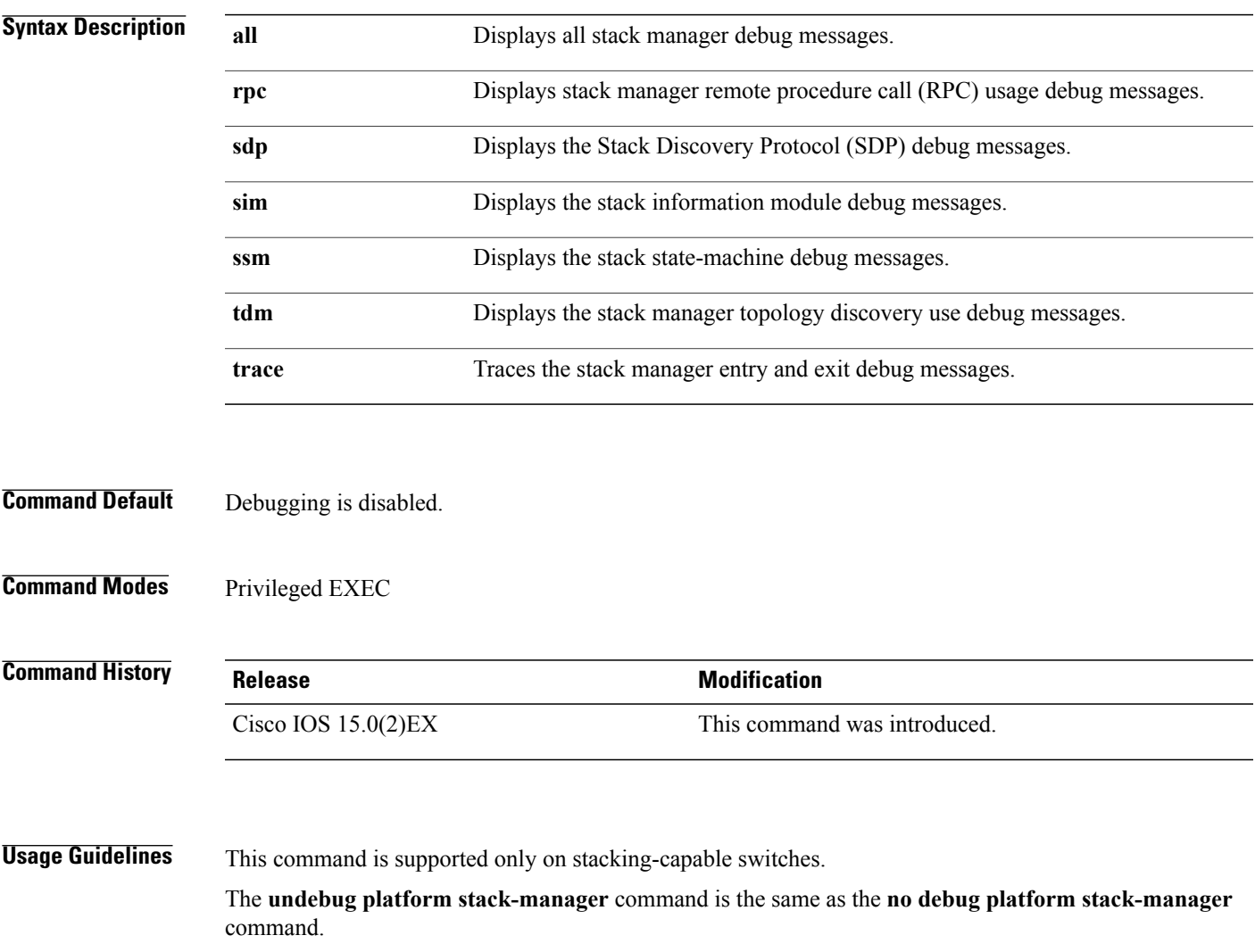

When you enable debugging on a switch stack, it is enabled only on the stack master. To enable debugging on a stack member, you can start a session from the stack master by using the **session** *switch-number* EXEC command. Enter the **debug** command at the command-line prompt of the stack member. You also can use the **remote command** *stack-member-number LINE* EXEC command on the stack master switch to enable debugging on a member switch without first starting a session.

T

# <span id="page-3-0"></span>**reload**

To reload the stack member and to apply a configuration change, use the **reload**command in privileged EXEC mode.

**reload** [**/noverify| /verify**] [*LINE***| at| cancel| in**| **slot** *stack-member-number***| standby-cpu**]

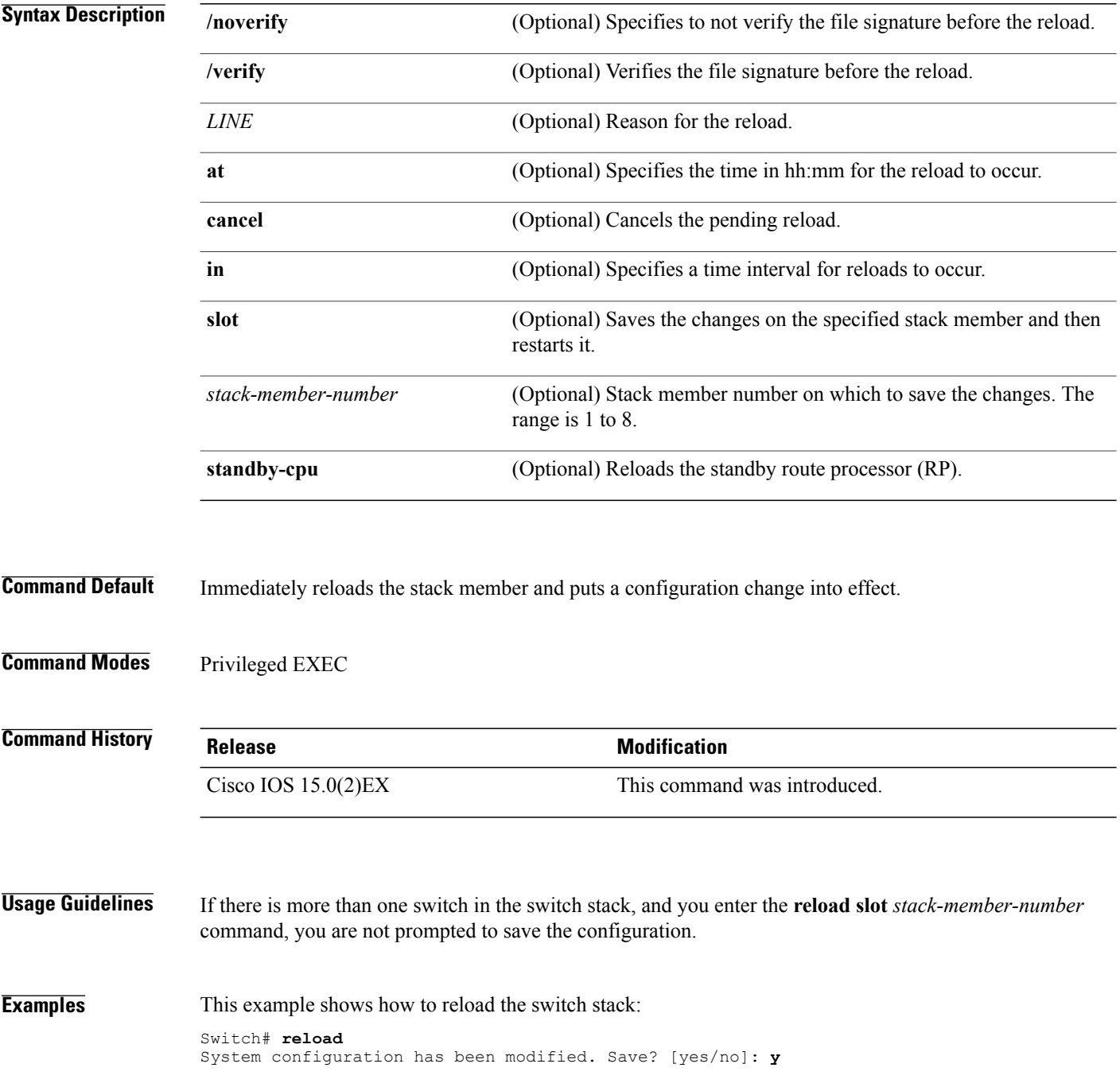

Г

Proceed to reload the whole Stack? [confirm] **y**

This example shows how to reload a specific stack member:

Switch# **reload slot 6** Proceed with reload? [confirm] **y**

This example shows how to reload a single-switch switch stack (there is only one member switch):

Switch# **reload slot 3** System configuration has been modified. Save? [yes/no]: **y** Proceed to reload the whole Stack? [confirm] **y**

T

### <span id="page-5-0"></span>**remote command**

To monitor all or specified stack members, use the **remote command** privileged EXEC command.

**remote command** {**all**| *stack-member-number*} *LINE*

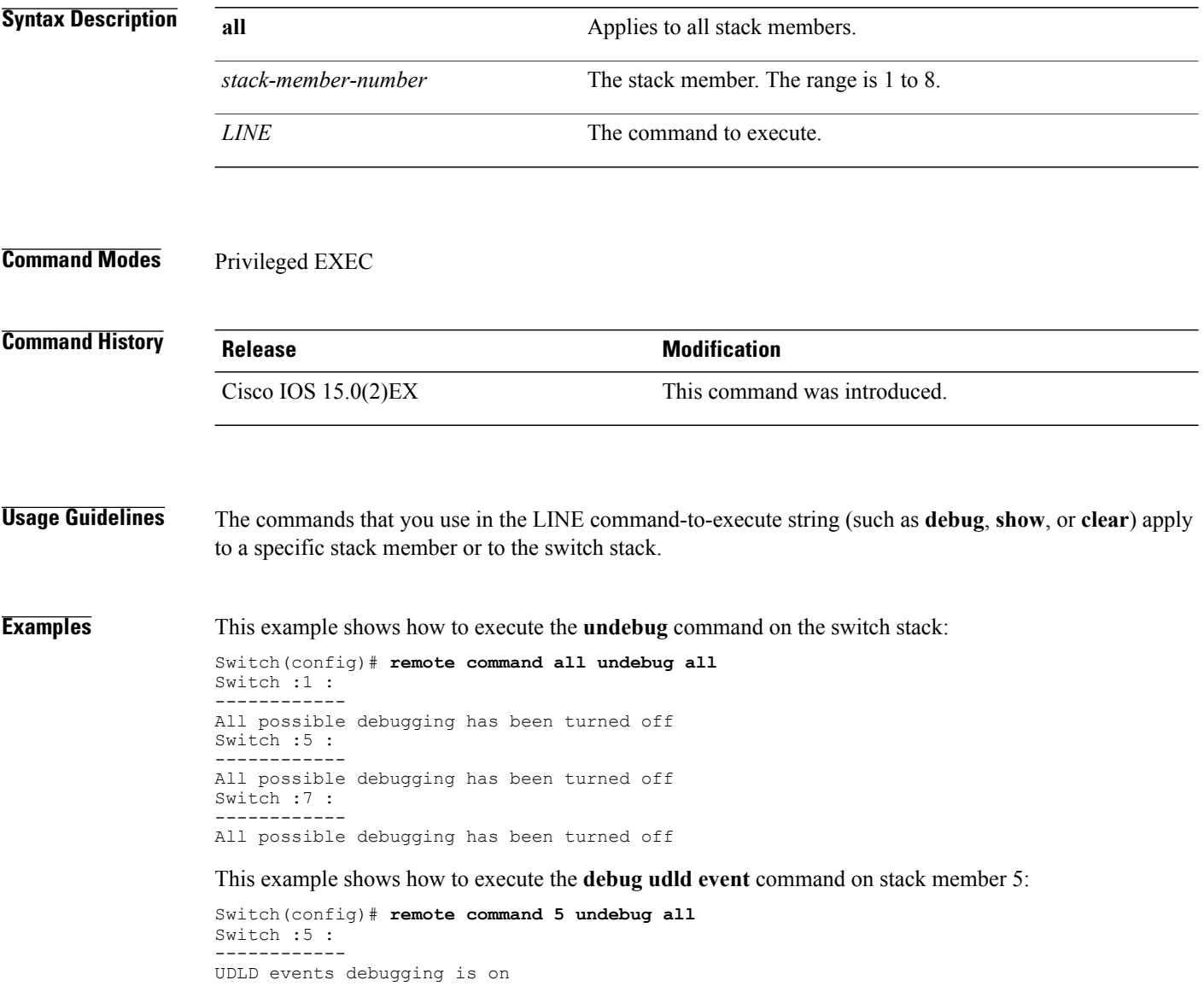

# <span id="page-6-0"></span>**session**

 $\overline{\phantom{a}}$ 

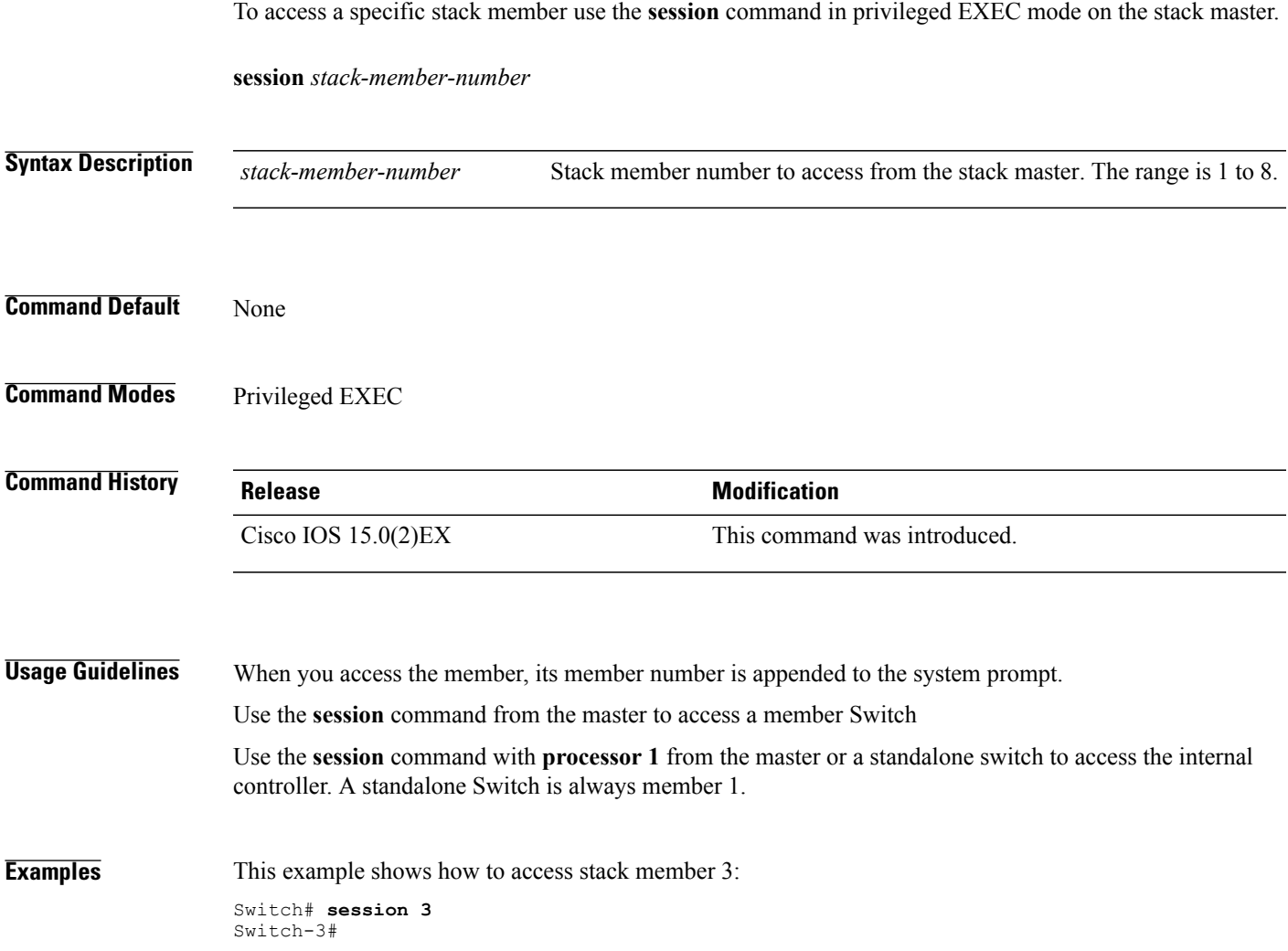

T

# <span id="page-7-0"></span>**show platform stack compatibility configuration**

To display switch stack compatibility information, use the **show platform stackcompatibility configuration** command in privileged EXEC mode.

**show platform stackcompatibility configuration**{**current| failure-log**| **mismatch**[**switch***switch-number*]}

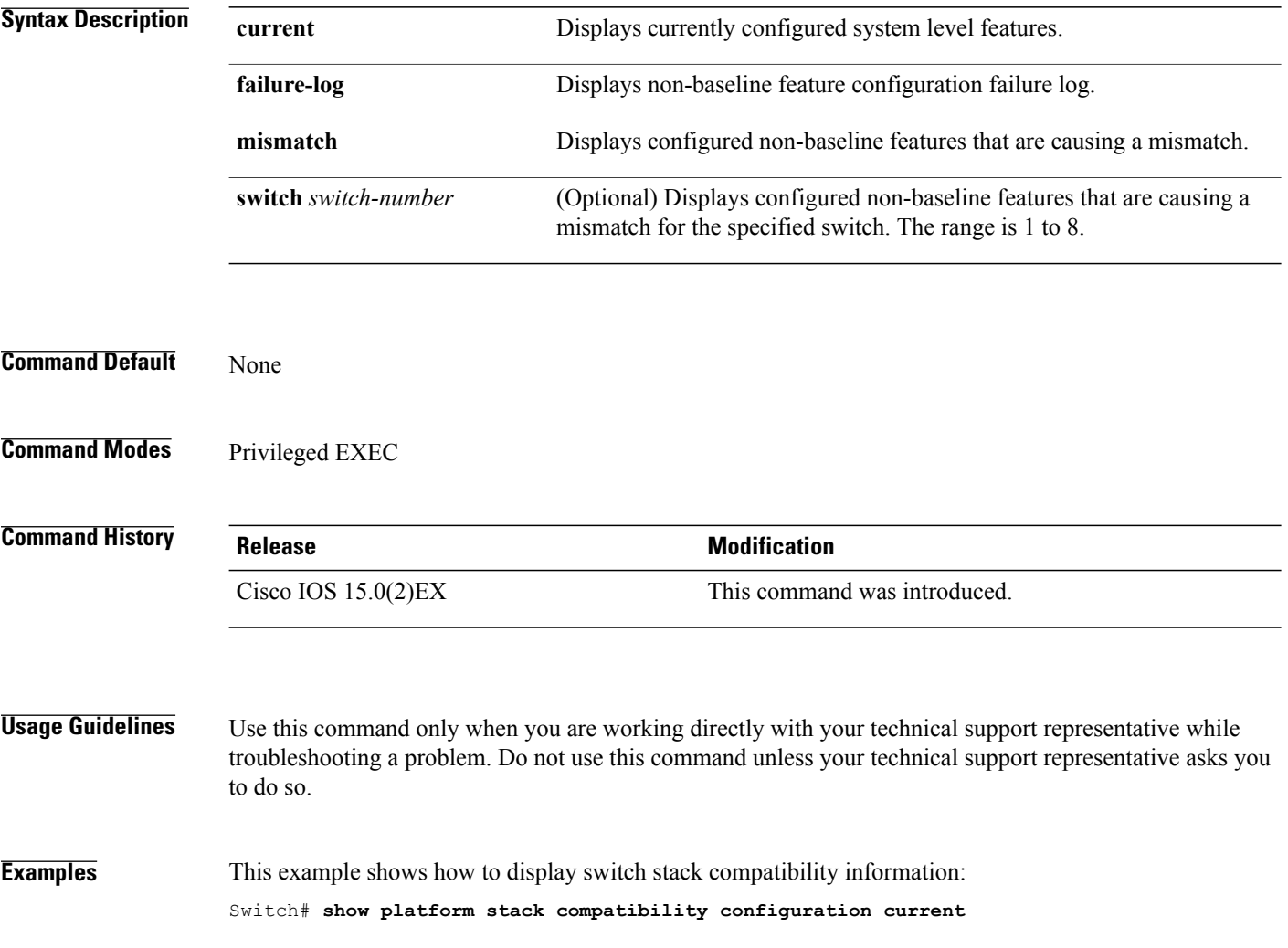

Г

# <span id="page-8-0"></span>**show platform stack compatibility feature**

To display switch stack state machine and message trace feature compatibility information, use the **show platform stack compatibility feature** command in privileged EXEC mode.

**show platform stack compatibility feature** {**all**| **independent** [**feature-id** *feature-id*]| **interdependent** [**feature-id** *feature-id*]| **port** [**feature-id** *feature-id*]}

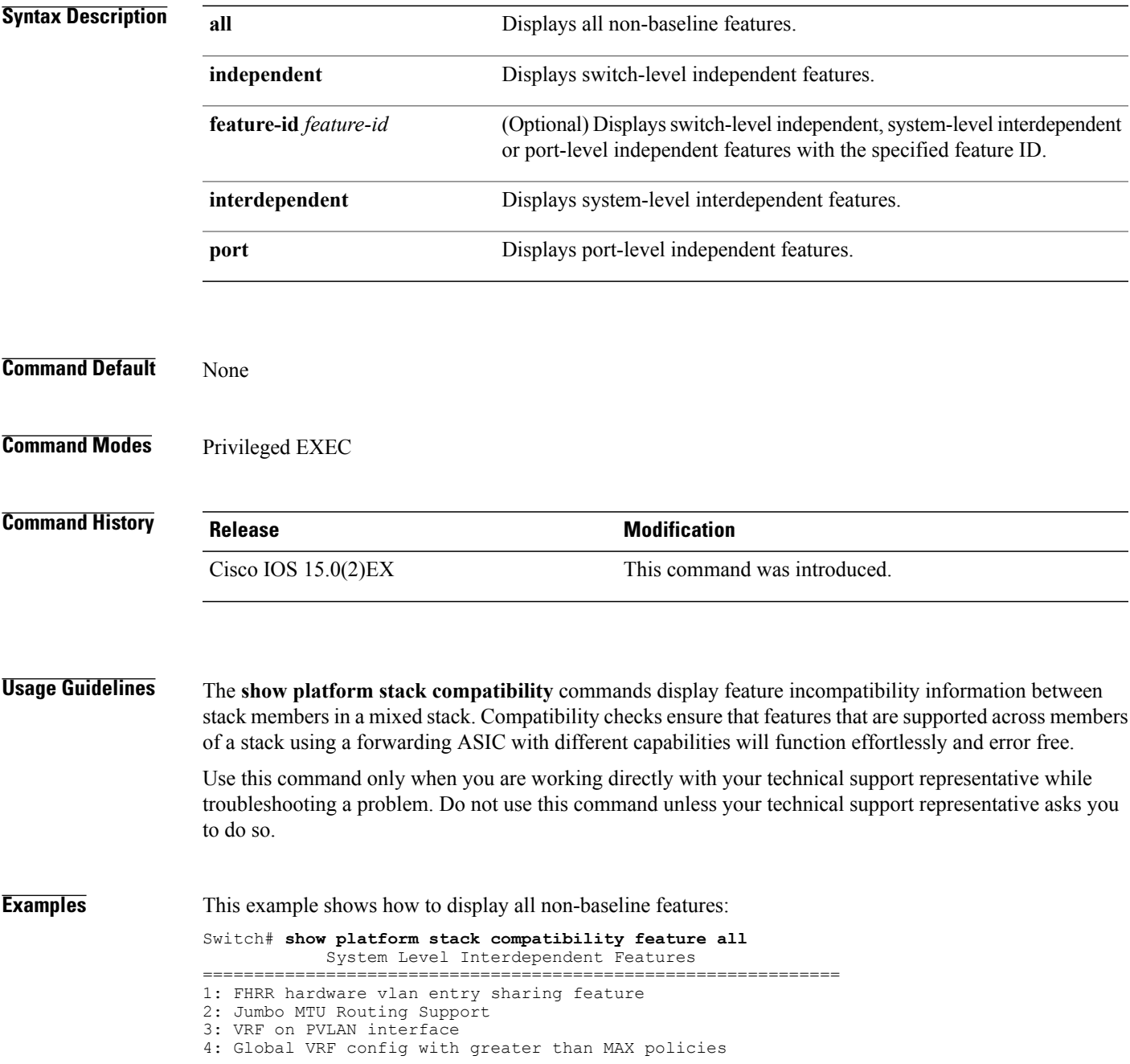

T

5: Routing keyword in IPv6 ACL 6: Ahp keyword in IPv6 ACL 7: Unsupported prefixes in IPv6 ACL 8: Unicast Reverse Path Forwarding 9: Multiple FHRP support 10: Gateway Load Balancing ProtocolVLAN-based FSPAN 11: CTS tagging and role-based enforcement

12: SPAN support 4 source session

13: Unknown

### Switch Level Independent Features

==============================================================

Port Level Independent Features

==============================================================

1: Routing keyword in IPv6 ACL

2: Ahp keyword in IPv6 ACL

- 3: Unsupported prefixes in IPv6 ACL
- 4: Port-based FSPAN
- 5: IPv6 QoS match protocol support
- 6: IPv6 QoS ipv6 named ACL support

 $\mathsf I$ 

# <span id="page-10-0"></span>**show platform stack compatibility table**

To display feature compatibility tables for the switch stack, use the **show** platform stack compatibility table command in privileged EXEC mode.

**show platform stack compatibility table** {**all| independent| interdependent| port**}

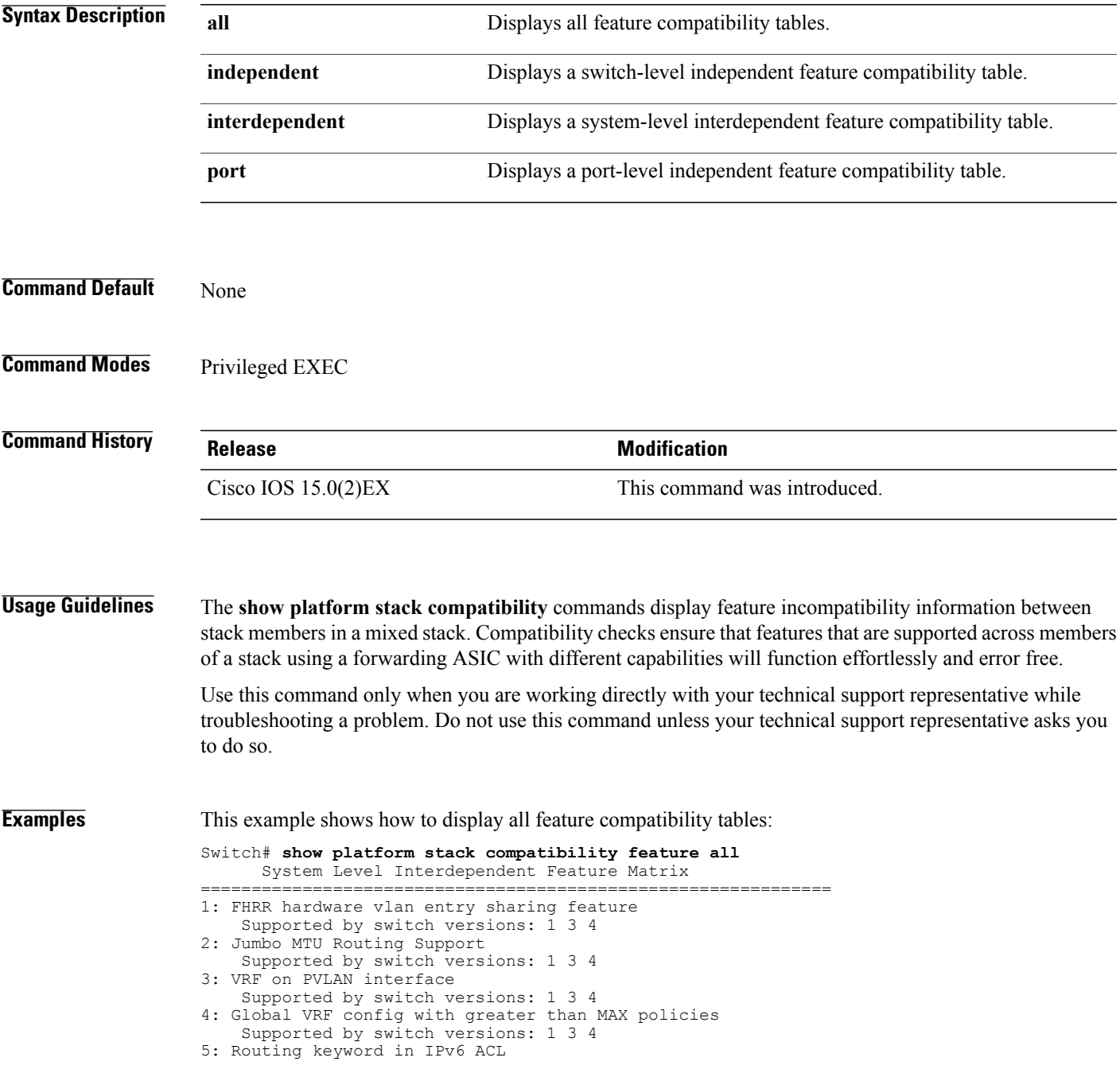

Π

Supported by switch versions: 1 3 4 6: Ahp keyword in IPv6 ACL Supported by switch versions: 1 3 4 7: Unsupported prefixes in IPv6 ACL Supported by switch versions: 1 3 4 8: Unicast Reverse Path Forwarding Supported by switch versions: 1 3 4 9: Multiple FHRP support Supported by switch versions: 1 3 4 10: Gateway Load Balancing ProtocolVLAN-based FSPAN Supported by switch versions: 1 2 3 4 11: CTS tagging and role-based enforcement Supported by switch versions: 1 3 4 12: SPAN support 4 source session Supported by switch versions: 3 13: Unknown Supported by switch versions: 4 Switch Level Independent Feature Matrix ==============================================================

Port Level Independent Feature Matrix

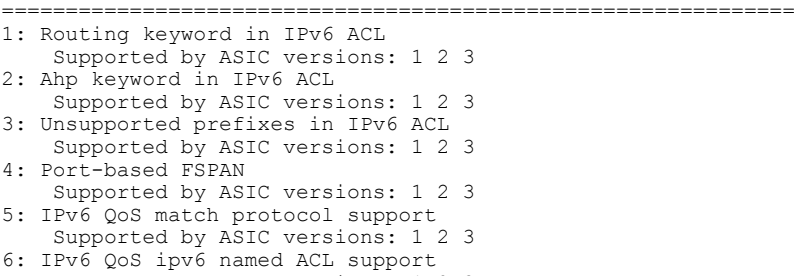

Supported by ASIC versions: 1 2 3

Г

# <span id="page-12-0"></span>**show platform stack manager**

To display platform-dependent switch-stack information, use the **show platform stack manager** command in privileged EXEC mode.

**show platform stack manager** {**all| counters**| **trace** [**cs** [**cs**]| **sdp** [**reverse**]| **state** [**reverse**]**| tdm**]}

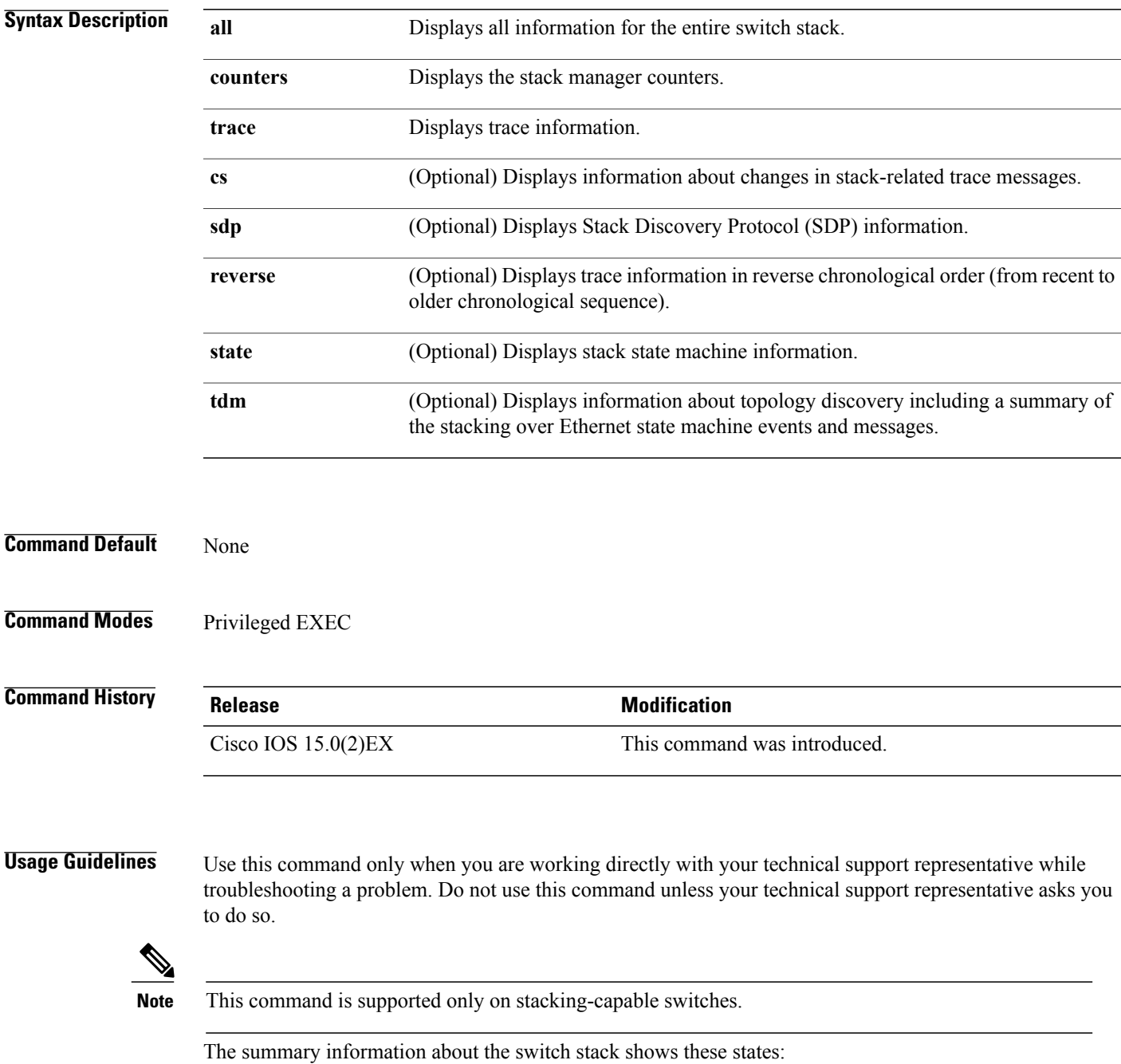

- Waiting—A switch is booting up and waiting for communication from other switches in the stack. The switch has not determined whether or not it is stack master. Stack members not participating in election remain in the waiting state until the stack master is elected and ready.
- Initializing—A switch has determined whether it is stack master. If not, the switch receives its systemand interface-level configuration from the stack master and loads it.
- Ready—The member has completed loading the system- and interface-level configurations and can forward traffic.
- Master Re-Init—The state immediately after a reelection and a different member is elected the stack master. The new stack master is reinitializing its configuration. This state applies only to the new stack master.
- Ver Mismatch—A switch in version mismatch mode. Version-mismatch mode is when a switch that joins the stack has a different stack protocol minor version number than the stack master.

A typical state transition for a stack member (including stack master) booting up is Waiting > Initializing > Ready.

A typical state transition for a stack member to stack master after an election is Ready > Master Re-Init > Ready.

A typical state transition for a stack member in version mismatch (VM) mode is Waiting > Ver Mismatch.

## <span id="page-14-0"></span>**show switch**

To display information that is related to the stack member or the switch stack, use the **show switch** command in EXEC mode.

**show switch** [*stack-member-number***| detail| neighbors| stack-ports**| **stack-ring speed**]

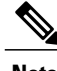

**Note** This command is supported only on Catalyst 2960-X switches running the LAN Base image.

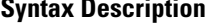

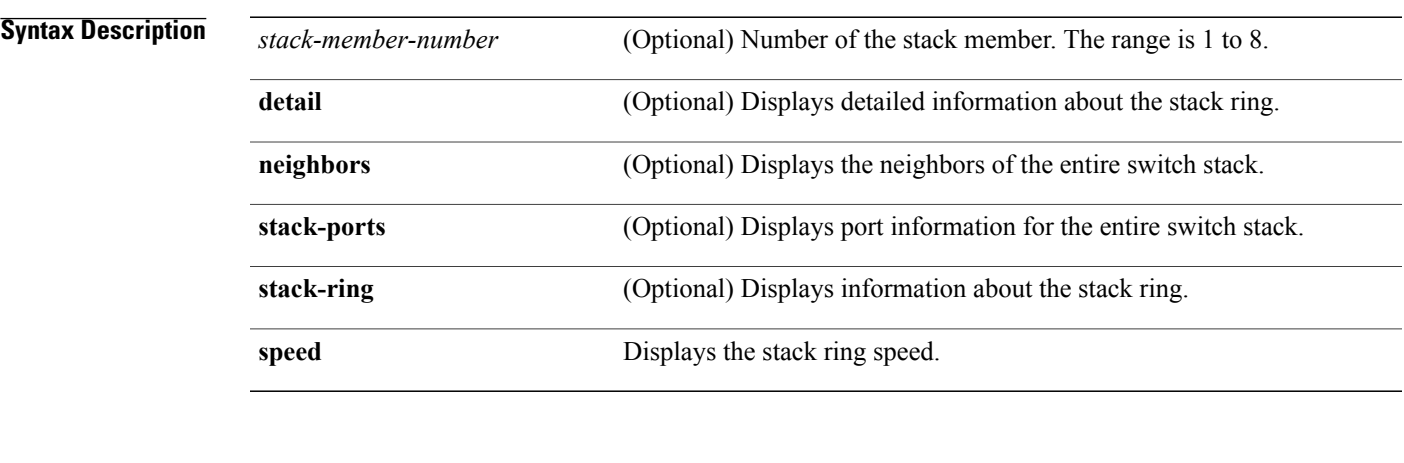

**Command Default** None **Command Modes** User EXEC

Privileged EXEC

**Command History Release Release Modification** Cisco IOS 15.0(2)EX This command was introduced.

**Usage Guidelines** This command displays these states:

• Waiting—A switch is booting up and waiting for communication from other switches in the stack. The switch has not determined whether or not it is a stack master.

Stack members not participating in a stack master election remain in the waiting state until the stack master is elected and ready.

• Initializing—A switch has determined whether it has stack master status. If it is not the stack master, it is receiving its system- and interface-level configuration from the stack master and loading it.

- Ready—The member has completed loading the system- and interface-level configurations and can forward traffic.
- Master Re-Init—The state immediately after a master reelection and a different member is elected master. The new master is reinitializing its configuration. This state applies only to the new master.
- Ver Mismatch—A switch in version mismatch mode. Version-mismatch mode is when a switch joining the stack has a different stack protocol minor version number than the master.
- SDM Mismatch—A switch in Switch Database Management (SDM) mismatch mode. SDM mismatch is when a member does not support the SDM template running on the master.
- Provisioned—The state of a preconfigured switch before it becomes an active member of a switch stack, or the state of a stack member after it hasleft the switch stack. The MAC address and the priority number in the display are always 0 for the provisioned switch.

A typical state transition for a stack member (including a master) booting up is Waiting > Initializing > Ready.

A typical state transition for a stack member becoming a stack master after a stack master election is Ready > Master Re-Init > Ready.

A typical state transition for a stack member in version mismatch (VM) mode is Waiting > Ver Mismatch.

You can use the **show switch** command to identify whether the provisioned switch exists in the switch stack. The **show running-config** and the **show startup-config** privileged EXEC commands do not provide this information.

The display also includes stack MAC-persistency wait-time if persistent MAC address is enabled.

**Examples** This example shows how to display summary stack information:

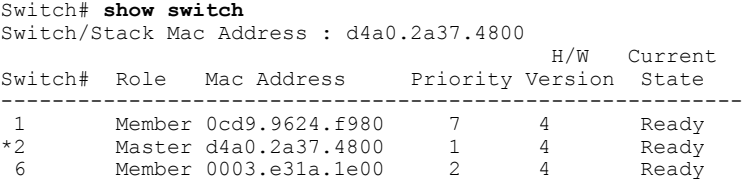

This example shows how to display detailed stack information:

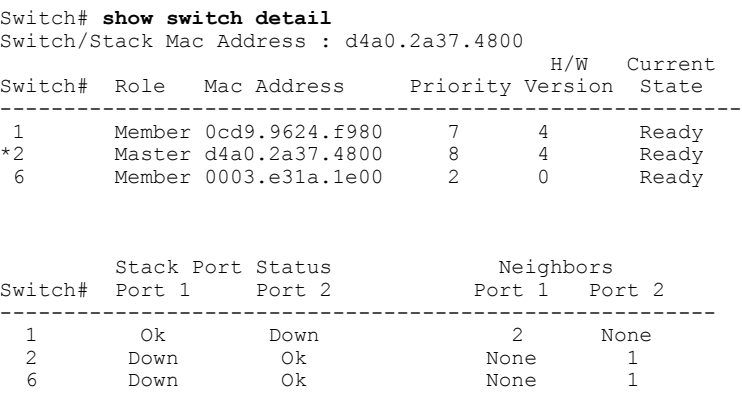

This example shows how to display the member 6 summary information:

Switch# **show switch 6** Switch# Role Mac Address Priority State --------------------------------------------------------

 $\mathbf I$ 

6 Member 0003.e31a.1e00 1 Ready

This example shows how to display the neighbor information for a stack:

### Switch# **show switch neighbors**<br>Switch # Port A Port B Switch #

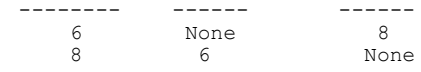

This example shows how to display stack-port information:

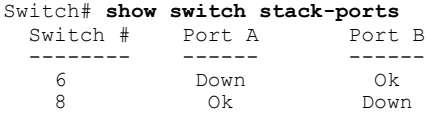

I

# <span id="page-17-0"></span>**stack-mac persistent timer**

To enable the persistent MAC address feature, use the **stack-mac persistent timer** command in global configuration mode on the switch stack or on a standalone switch. To disable the persistent MAC address feature, use the **no** form of this command.

**stack-mac persistent timer** [**0**| *time-value*]

**no stack-mac persistent timer**

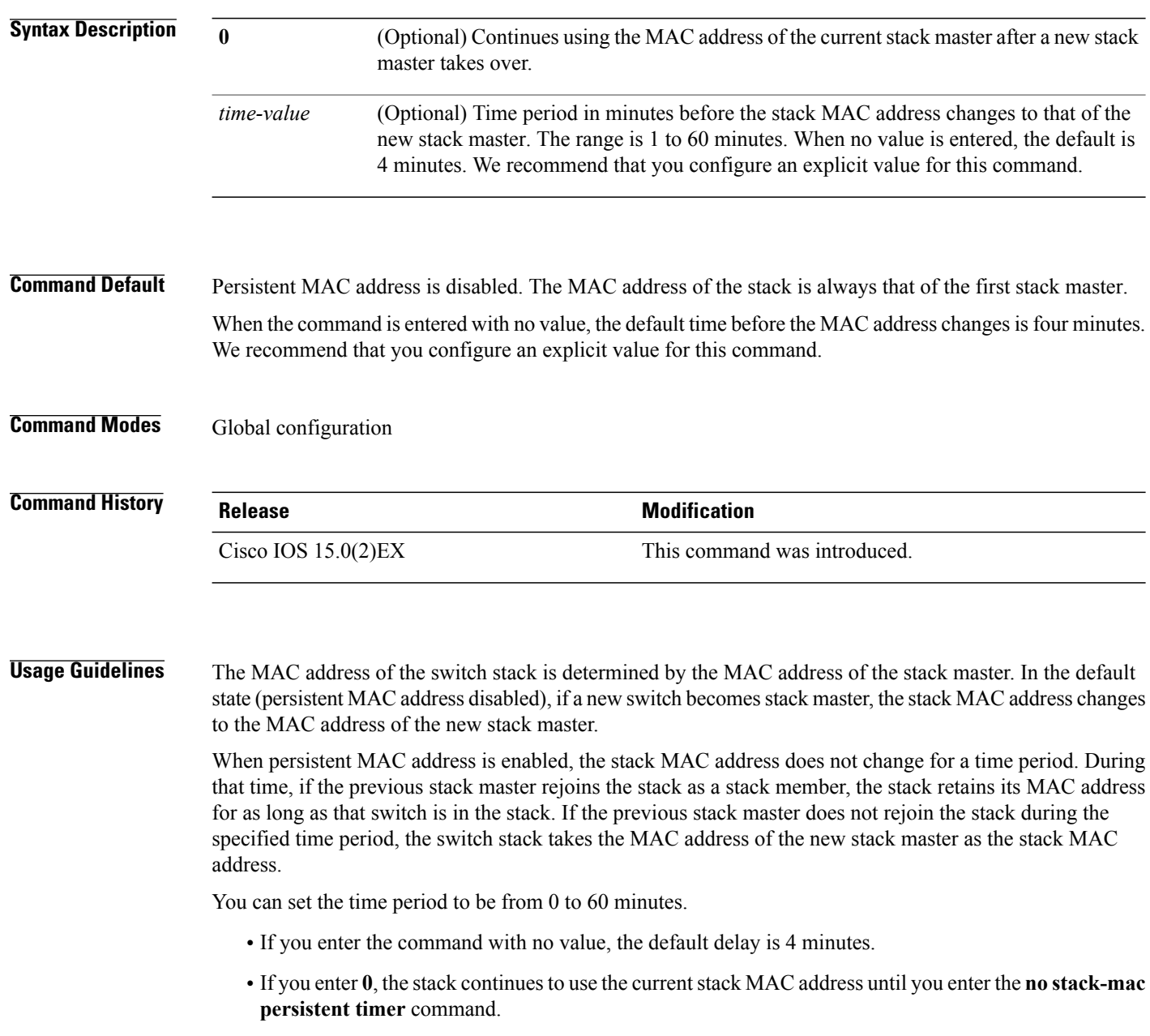

• If you enter a time delay of 1 to 60 minutes, the stack MAC address of the previous stack master is used until the configured time period expires or until you enter the**no stack-macpersistent timer** command.

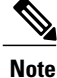

When you enter the **stack-mac persistent timer** command with or without keywords, a message appears warning that traffic might be lost if the old master MAC address appears elsewhere in the network domain. You should use this feature cautiously.

If you enter the **no stack-mac persistent timer** command after a switchover, before the time expires, the switch stack moves to the current stack master MAC address.

If the whole stack reloads, when it comes back up, the MAC address of the stack master is the stack MAC address.

**Examples** This example shows how to configure the persistent MAC address feature, with the warning messages for each configuration. It also shows how to verify the configuration:

```
Switch(config)# stack-mac persistent timer
WARNING: Use of an explicit timer value with the command is recommended.
WARNING: Default value of 4 minutes is being used.
WARNING: The stack continues to use the base MAC of the old Master
WARNING: as the stack-mac after a master switchover until the MAC
WARNING: persistency timer expires. During this time the Network
WARNING: Administrators must make sure that the old stack-mac does
WARNING: not appear elsewhere in this network domain. If it does,
WARNING: user traffic may be blackholed.
Switch(config)# stack-mac persistent timer 0
WARNING: Stack MAC persistency timer value of 0 means that, after a
WARNING: master switchover, the current stack-mac will continue
WARNING: to be used indefinitely.
```
WARNING: The Network Administrators must make sure that the old WARNING: stack-mac does not appear elsewhere in this network WARNING: domain. If it does, user traffic may be blackholed.

```
Switch(config)# stack-mac persistent timer 7
WARNING: The stack continues to use the base MAC of the old Master
WARNING: as the stack-mac after a master switchover until the MAC
WARNING: persistency timer expires. During this time the Network
WARNING: Administrators must make sure that the old stack-mac does
WARNING: not appear elsewhere in this network domain. If it does,
WARNING: user traffic may be blackholed.
```
Switch(config)# **end** Switch(config)# **show switch** Switch/Stack Mac Address : 0cd9.9624.dd80 Mac persistency wait time: 7 mins H/W Current<br>Priority Version State Switch# Role Mac Address ---------------------------------------------------------- Master 0cd9.9624.dd80

You can verify your settings by entering either of two privileged EXEC commands:

- **show running-config**—If enabled, stack-mac persistent timer and the time in minutes appears in the output.
- **show switch**—If enabled, Mac persistency wait time and the number of minutes appears in the output.

# <span id="page-19-0"></span>**switch stack port**

To disable or enable the specified stack port on the member, use the **switch** command in privileged EXEC mode on a stack member.

**switch** *stack-member-number* **stack port** *port-number* {**disable| enable**}

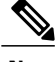

**Note** This command is supported only on Catalyst 2960-X switches running the LAN Base image.

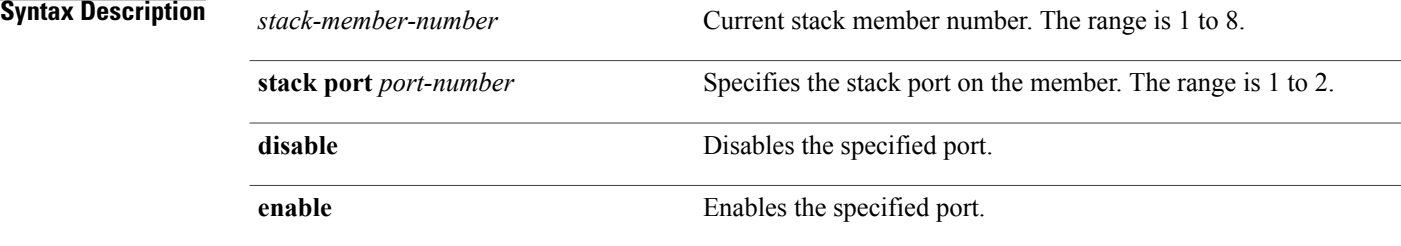

**Command Default** The stack port is enabled.

**Command Modes** Privileged EXEC

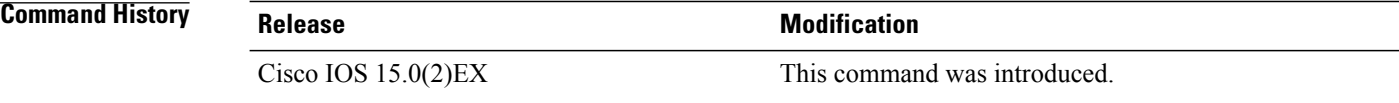

**Usage Guidelines** A stack is in the full-ring state when all members are connected through the stack ports and are in the ready state.

The stack is in the partial-ring state when the following occurs:

- All members are connected through their stack ports but some are not in the ready state.
- Some members are not connected through the stack ports.

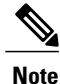

Be careful when using the **switch** *stack-member-number* **stack port** *port-number* **disable** command. When you disable the stack port, the stack operates at half bandwidth.

Г

If you enter the **switch** *stack-member-number* **stack port** *port-number* **disable** privileged EXEC command and the stack is in the full-ring state, you can disable only one stack port. This message appears:

Enabling/disabling a stack port may cause undesired stack changes. Continue?[confirm]

If you enter the **switch** *stack-member-number* **stack port** *port-number* **disable** privileged EXEC command and the stack is in the partial-ring state, you cannot disable the port. This message appears:

Disabling stack port not allowed with current stack configuration.

**Examples** This example shows how to disable stack port 2 on member 4: Switch# **switch 4 stack port 2 disable**

T

# <span id="page-21-0"></span>**switch priority**

To change the stack member priority value, use the **switch priority** command in global configuration mode on the stack master.

**switch** *stack-member-number* **priority** *new-priority-value*

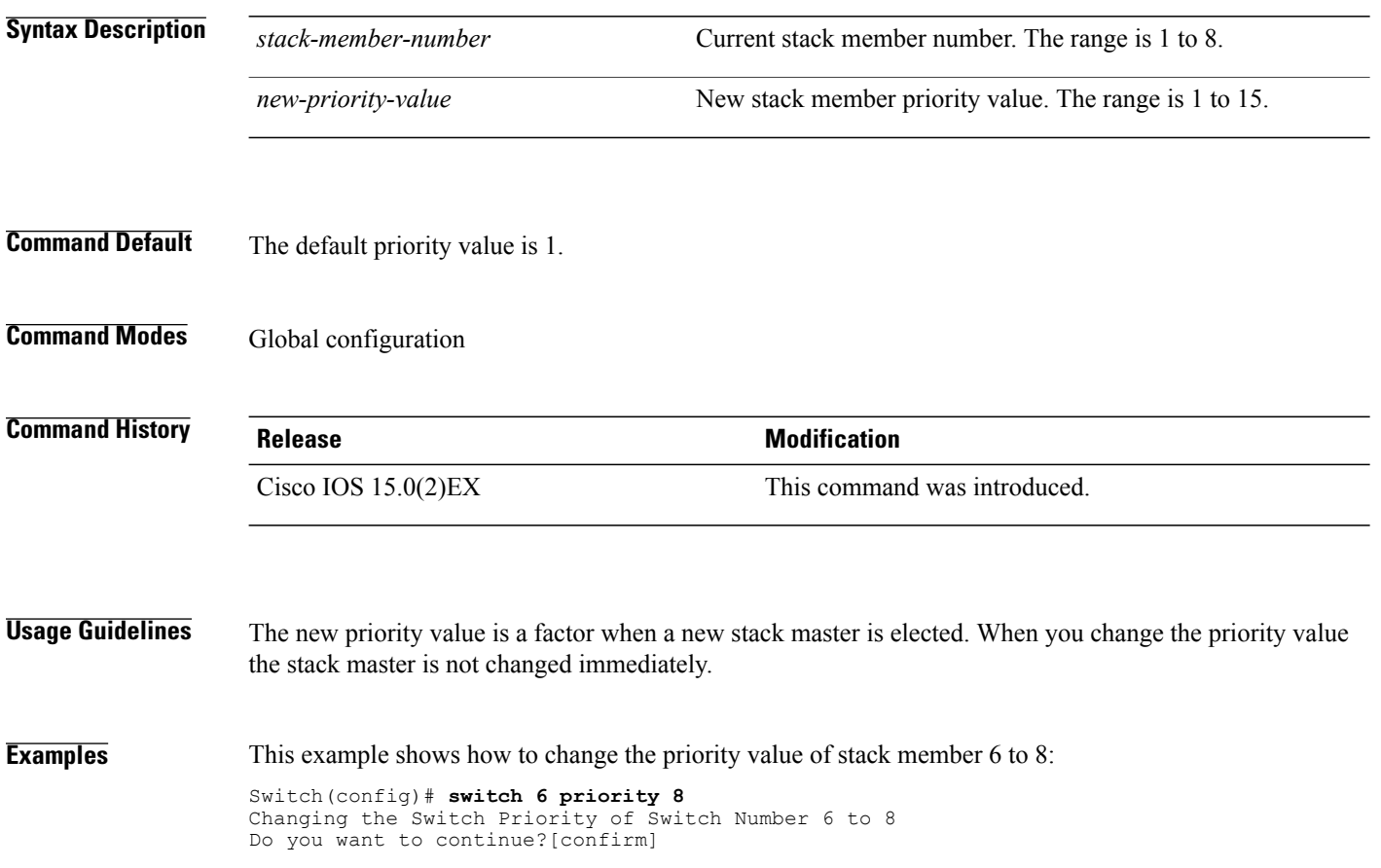

# <span id="page-22-0"></span>**switch provision**

Г

To supply a configuration to a new switch before it joins the switch stack, use the **switch provision** command in global configuration mode on the stack master. To delete all configuration information that is associated with the removed switch (a stack member that has left the stack), use the **no** form of this command.

**switch** *stack-member-number* **provision** *type*

**no switch** *stack-member-number* **provision**

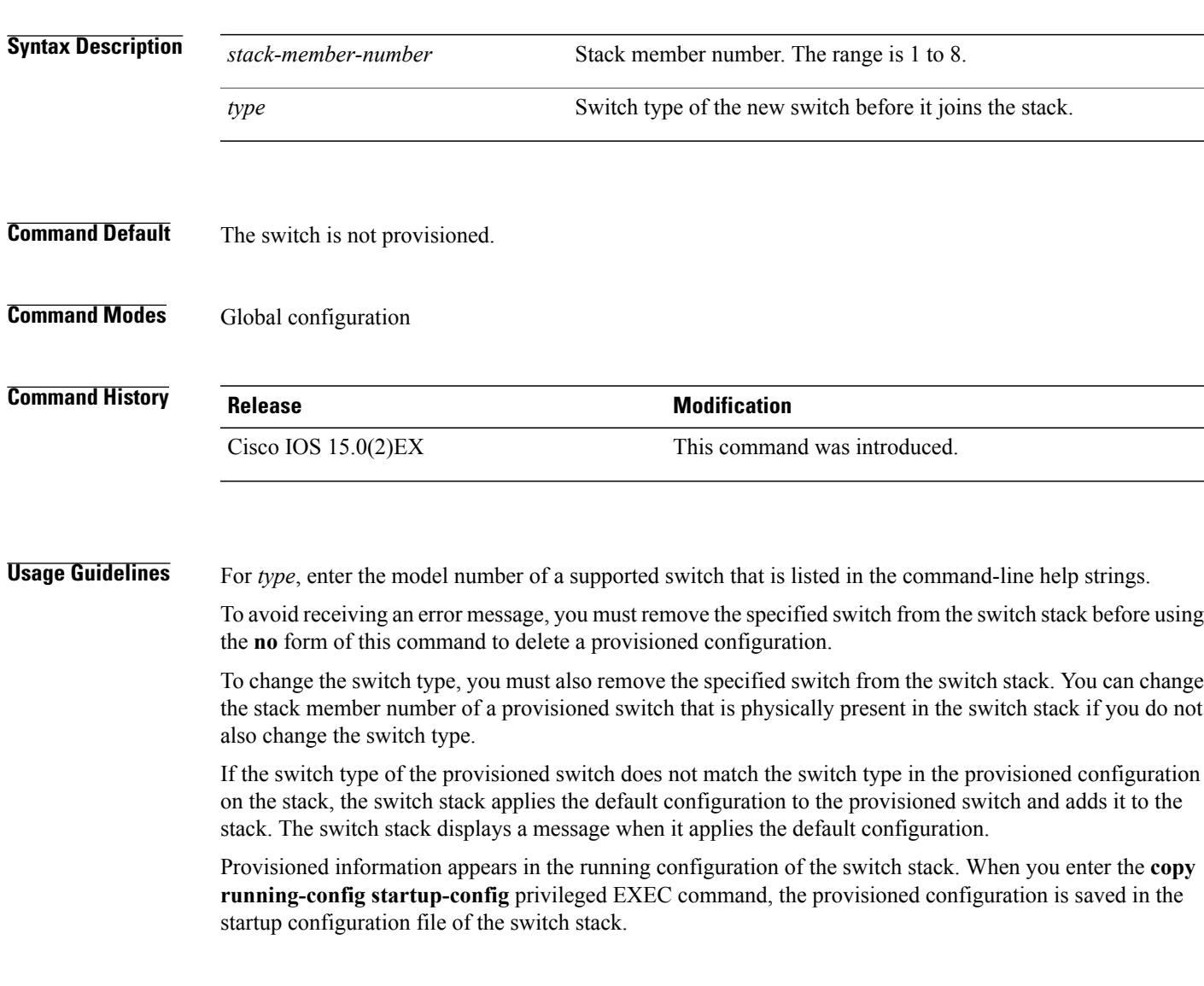

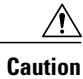

When you use the **switch provision** command, memory is allocated for the provisioned configuration. When a new switch type is configured, the previously allocated memory is not fully released. Therefore, do not use this command more than approximately 200 times, or the switch will run out of memory and unexpected behavior will result.

**Examples** This example shows how to provision a switch with a stack member number of 2 for the switch stack. The **show running-config** command output shows the interfaces associated with the provisioned switch.

```
Switch(config)# switch 2 provision WS-xxxx
Switch(config)# end
Switch# show running-config | include switch 2
!
interface GigabitEthernet2/0/1
!
interface GigabitEthernet2/0/2
!
interface GigabitEthernet2/0/3
<output truncated>
```
You also can enter the **show switch** user EXEC command to display the provisioning status of the switch stack.

This example shows how to delete all configuration information about stack member 5 when the switch is removed from the stack:

Switch(config)# **no switch 5 provision**

You can verify that the provisioned switch is added to or removed from the running configuration by entering the **show running-config** privileged EXEC command.

# <span id="page-24-0"></span>**switch renumber**

 $\mathbf I$ 

To change the stack member number, use the **switch renumber** command in global configuration mode on the stack master.

**switch** *current-stack-member-number* **renumber** *new-stack-member-number*

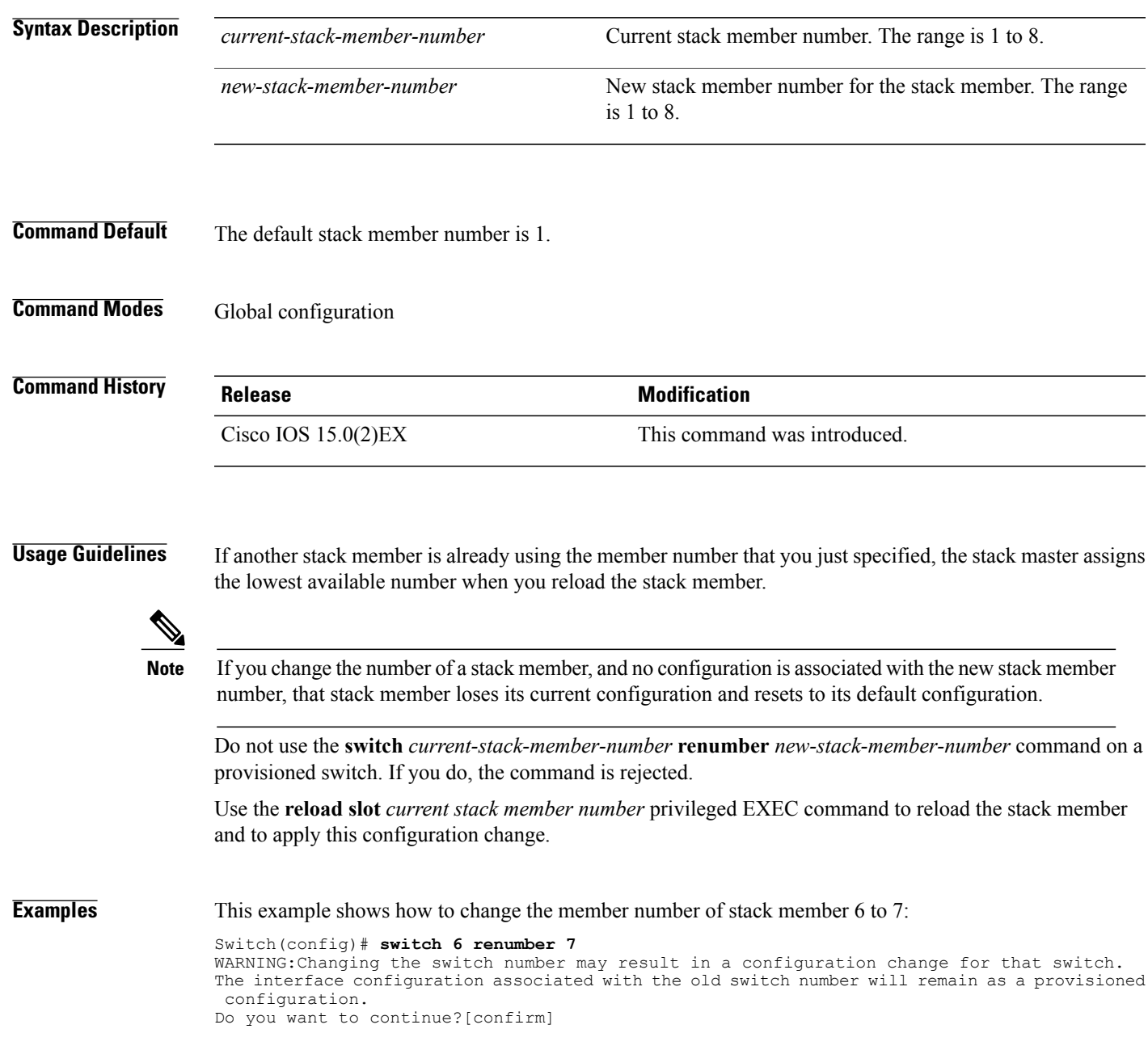

## <span id="page-25-0"></span>**switch stack port-speed 10**

To set the switch stack port speed to 10 Gbps and enable mixed stacking with one or more Catalyst 2960-S switches, use the **switch stack port-speed 10** command in global configuration mode. To return to the default setting, use the **no** form of this command.

**switch stack port-speed 10**

**no switch stack port-speed**

- **Syntax Description** This command has no arguments or keywords.
- **Command Default** The default port speed is 20 Gbps.

**Command History Release Release Release Modification** Cisco IOS 15.0(2)EX This command was introduced.

### **Usage Guidelines** By default, Catalyst 2960-X switches operate at a port speed of 20 Gbps while 2960-S switches have a maximum port speed of 10 Gbps. In a mixed stack of Catalyst 2960-X and Catalyst 2960-S switches, the stack must operate at the port speed of the Catalyst 2960-S switch; otherwise, the switches will not stack.

To set the port speed of the stack to 10 Gbps, use the **switch stack port-speed 10** global configuration command on a Catalyst 2960-X stack member before you add a Catalyst 2960-S switch to the stack, and then reload the stack.

**Examples** This example shows how to set the switch stack port speed to 10 Gbps and then reload the stack: Switch(config)# **switch stack port-speed 10** WARNING: Changing the stack speed may result in a stack speed mismatch. Do you want to continue?[confirm] New stack speed will be effective after next reload Switch(config)# **exit** Switch# **reload**

System configuration has been modified. Save? [yes/no]:

You can verify your settings by entering the **show switch stack-ring speed** privileged EXEC command.